## How do I change what data pulls to a form using the clipboard?

To change what data pulls into a control on a form, you must set an Opinion on the control.

Setting an opinion is permanent and your opinion will not be overwritten by updates; unless, the control is no longer required to complete the form and is, therefore, removed from the form.

To set an opinion on a form using the clipboard you must first copy a control from another location. This may be a control from another form or from your data entry questions. For instance, if you would like the Commitment Letter, form number 1354 to pull the Lender Loan Number rather than the Account ID, select a form that currently pulls the desired Lender Loan Number. In this case the Uniform Residential Loan Application is an appropriate form choice, as it pulls the Lender Loan Number as Lender Case Number.

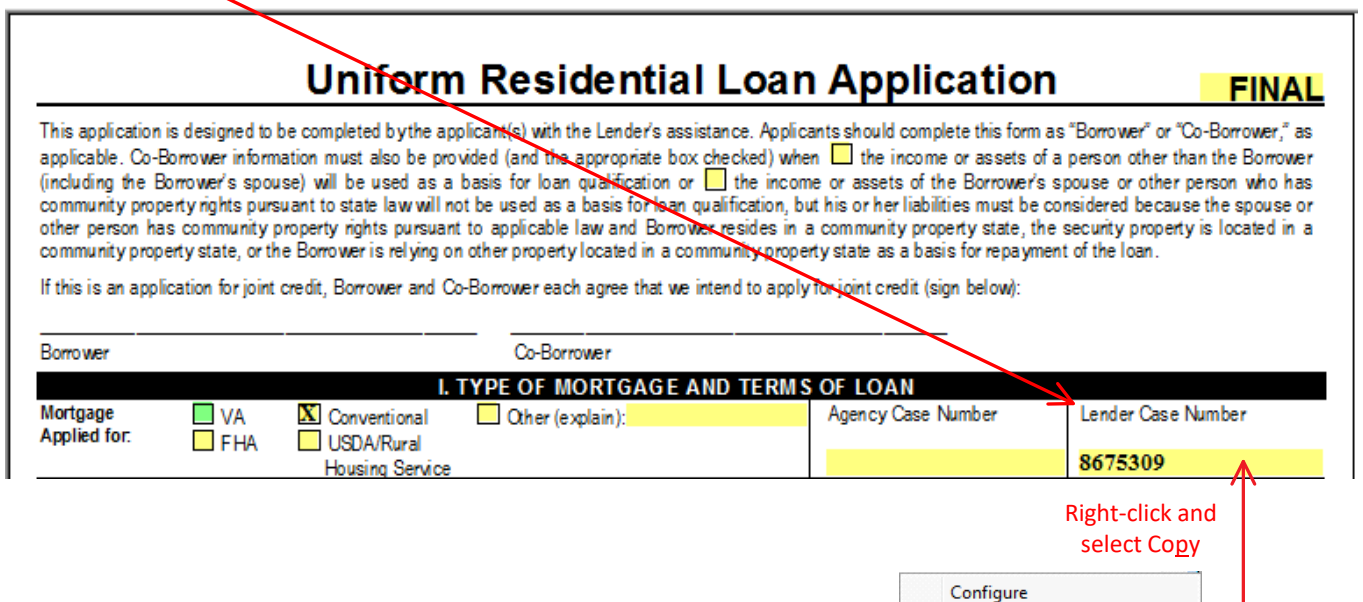

Set cursor here Copy as Preset Copy

Override output Opinions...

Preset ON Q.C. Settings... Add a Message

← Copy Xaml **Get Ouput Script** Show  $\underline{\mathsf{D}}$ ependencies

F4

 $\mathbf{r}$ 

To place this control on the clipboard, *Right-click* on the control and select *Copy.*

To set the copied control onto a form by opinion, the form must be loaded *full screen*; double-click on the form description within the Folder list of forms.

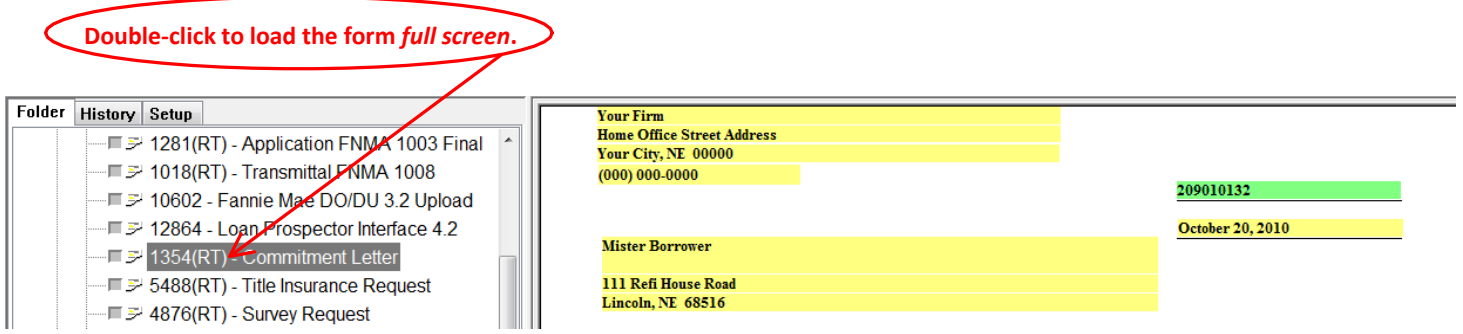

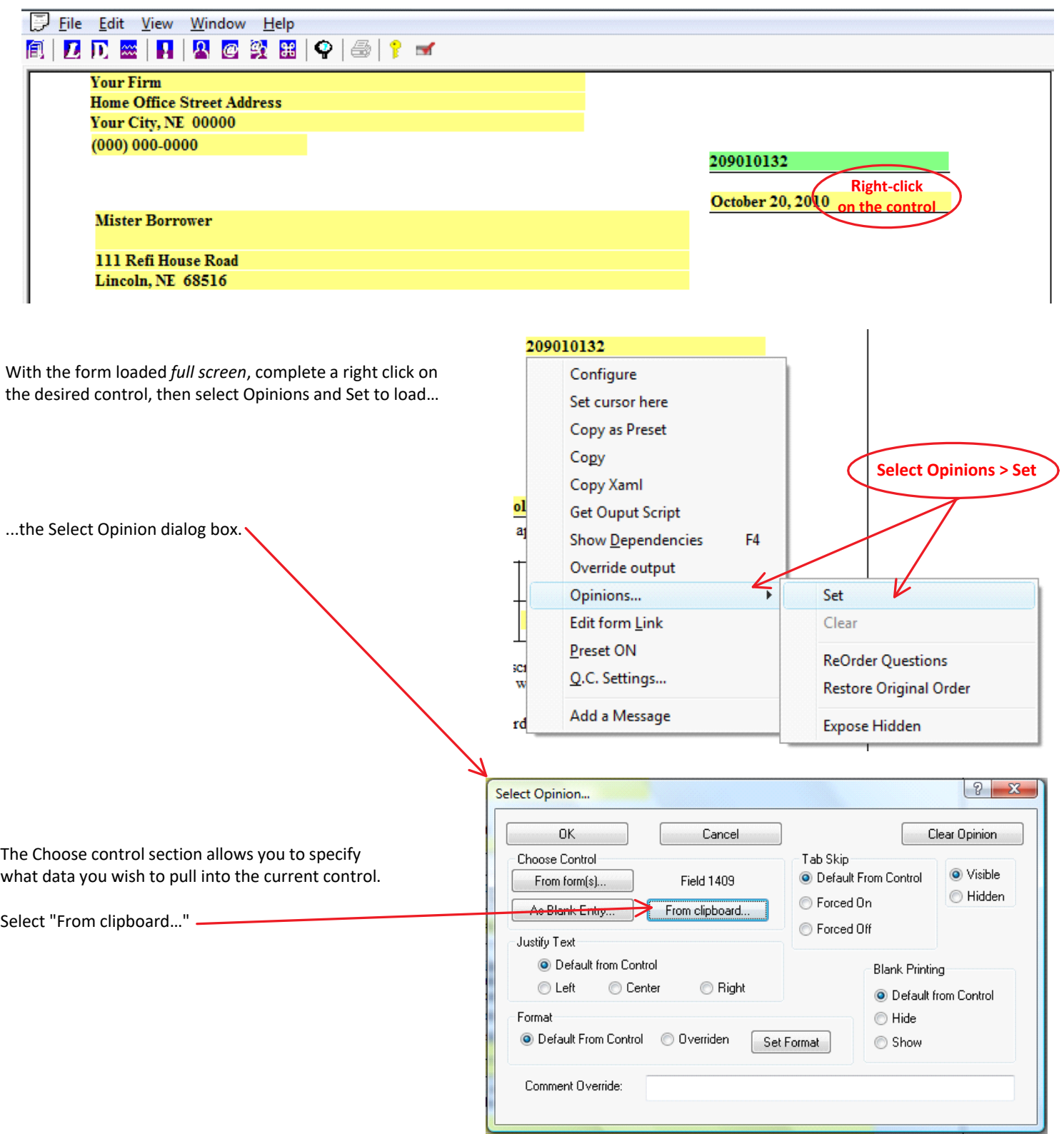

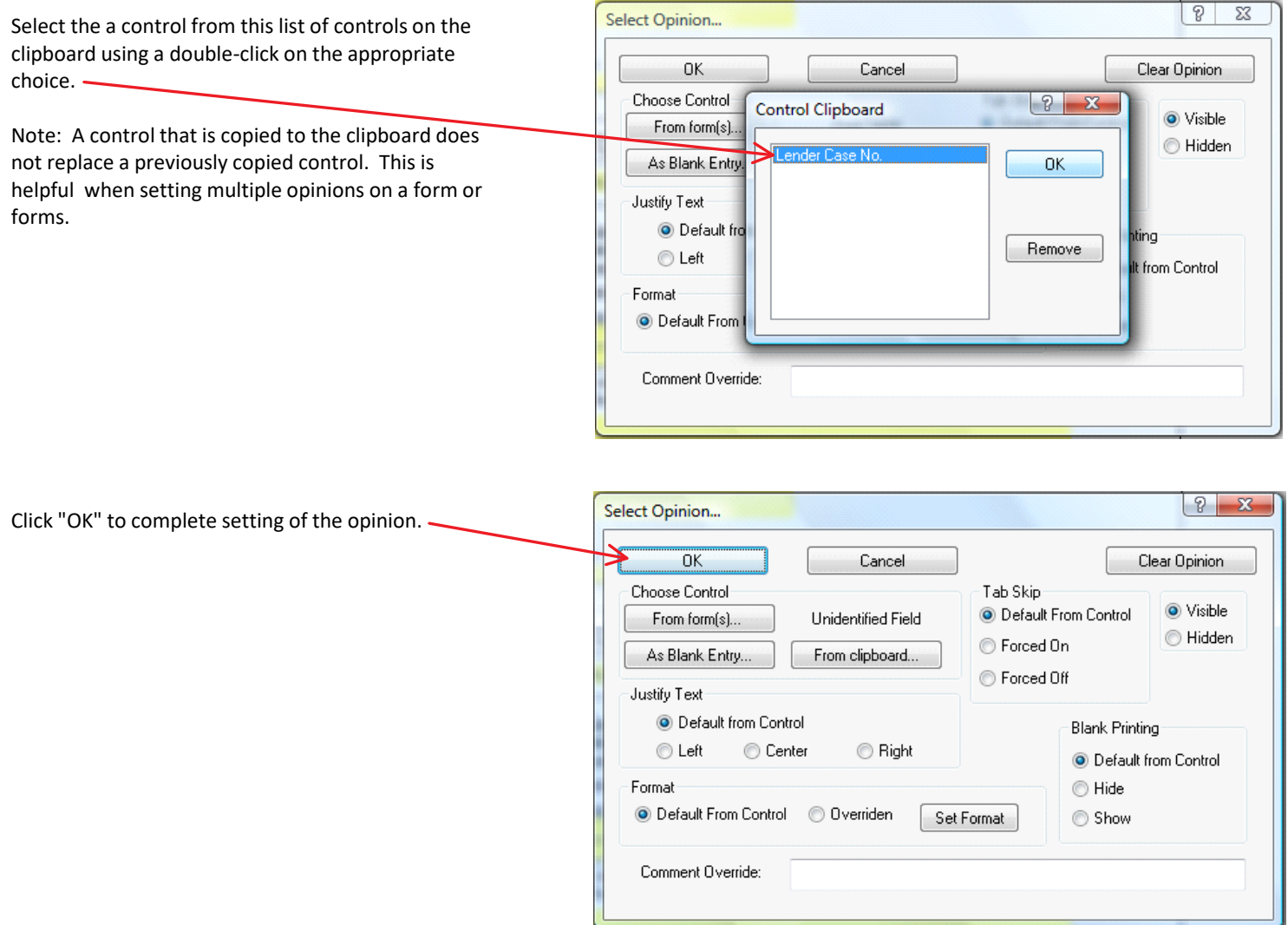